# **Estudo de Caso Usando o** *Framework* **Robot Operating System (ROS)**

**Iohan G. Vargas<sup>1</sup> , Dalton Matsuo Tavares<sup>1</sup>**

1 Departamento de Ciência da Computação – Universidade Federal de Goiás (UFG) Avenida Dr. Lamartine Pinto de Avelar, 1120, Setor Universitário, Catalão – GO – Brasil

iohanufg@gmail.com, dalton.tavares@catalao.ufg.br

*Abstract. This paper briefly describes the ROS framework and its functionalities, presenting its strengths and demonstrating its usability in a practical application, whose goal is to read the touch sensor of the LEGO® Mindstorms® Education NXT 9797 kit. By means of a rich toolset offered by the ROS framework, it is possible to efficiently and promisingly circumvent the limitations of the native LEGO software, using a computer as an extension, which will perform additional processing and therefore, allow the creation of more complex prototypes.* 

*Resumo. Este artigo descreve de forma sucinta o framework ROS e suas funcionalidades, apresentando pontos positivos e demonstrando sua usabilidade em uma aplicação prática cujo objetivo é a leitura do sensor de toque do KIT LEGO® Mindstorms® Education NXT 9797. Por meio de um rico conjunto de ferramentas oferecido pelo framework ROS, é possível contornar de forma eficiente e promissora as limitações do software nativo do KIT LEGO®, utilizando como extensão de processamento um computador, o qual deve realizar processamento adicional e consequentemente, permitir a criação de protótipos mais complexos.* 

### **1. Introdução**

 $\overline{a}$ 

Robot Operating System (ROS) é uma plataforma de software de código aberto projetado para suportar uma nova geração de robôs pessoais. A comunidade ROS desenvolveu o *framework* para uma ampla gama de plataformas, disponibilizando-o para diferentes sistemas operacionais (SOs), como Windows, Linux e Mac OS. O *framework* ROS é um rico conjunto de ferramentas que gerencia de forma eficiente a mediação entre Sistema Operacional (SO) e demais aplicações, fornecendo bibliotecas reutilizáveis e ferramentas que são projetadas para trabalhar de forma independente, com o intuito de ajudar desenvolvedores a criarem aplicações no campo da robótica. Pode-se afirmar que o ROS representa uma coleção muito útil de softwares voltados exatamente para ajudar na percepção, controle e modelagem dos dispositivos de hardware que serão lidos, fornecendo serviços que são esperados de um SO, incluindo a abstração do hardware em baixo nível, o que permite a leitura e o controle do mesmo, passagem de mensagens entre processos e gerenciamento de pacotes [Quigley et al. 2009].

O ROS possui uma ampla documentação, em sua maioria em língua inglesa<sup>1</sup>. Na página da comunidade ROS, existe um extenso material de apoio, oferecendo suporte a

<sup>1</sup> Disponível em http://www.ros.org/wiki/ Acesso em: 17/01/2013.

compartilhamento de códigos fonte e experiências realizadas com o *framework* ROS, além de artigos científicos que envolvem sua utilização em diversas áreas do conhecimento. A comunidade ROS possibilita ao usuário fazer parte da mesma, mediante um cadastro pessoal no site. Dessa forma, o usuário pode deixar eventuais perguntas e/ou dúvidas que poderão ajudá-lo a solucionar algum problema detectado<sup>2</sup>.

Este software é uma ferramenta de código aberto (*open source*), com todo seu código do núcleo licenciado pela licença BSD (*Berkeley Software Distribution License*). Paralelamente o sistema também é projetado para ser capaz de incluir componentes escritos sob várias licenças públicas da GNU (GNU *general public license* ou GPL<sup>3</sup>) [Cousins 2010b]. Possui uma estrutura distribuída de processos, a qual apoia a reutilização de código em robótica. Suas bibliotecas possuem funcionalidade para diversas linguagens de programação que serão mencionadas na seção 2. Este *framework,* originado da *Stanford University* e *Research Institute,* é considerado apropriado para grandes processos de desenvolvimento e é atualmente apoiado pela *Willow Garage*.

No contexto desse artigo, o software ROS será usado com o kit LEGO® Mindstorms® Education NXT 9797, com o intuito de compor um estudo de caso visando a leitura de sensores. Para oferecer melhores esclarecimentos para a compreensão do estudo de caso proposto, a seção 2 irá apresentar uma breve descrição do *framework* ROS e de suas funcionalidades, a seção 3 irá apresentar o estudo de caso pretendido e a seção 4 as conclusões e propostas de trabalhos futuros.

# **2. Robot Operating System (ROS)**

O *framework* ROS foi projetado para atender a um conjunto específico de desafios encontrados durante o desenvolvimento em grande escala de robôs de serviço. O ROS é muito mais do que apenas um serviço oferecido a robôs móveis e de manipulação [Alexander et al. 2012].

Uma aplicação ROS é um grafo de nodos, os quais representam um processo no *framework* ROS. Os nodos podem residir em uma mesma máquina ou em máquinas diferentes. A comunicação entre nodos é feita usando dois protocolos, os tópicos (*topics),* protocolo assíncrono que implementa um fluxo de dados e troca de mensagens, possibilitando que múltiplos *publishers/subscribes* concorram a um único tópico, onde a ordem das mensagens é irrelevante e os serviços (*services*), protocolo síncrono que é definido como uma chamada de procedimento remoto, a qual espera por uma mensagem de resposta, sendo possível ter vários clientes simultâneos. Ambos utilizam como diretório mestre, o ROS *Master*<sup>4</sup> .

 Sua organização como *framework* pode ser resumida em um serviço ponto-aponto (*peer-to-peer*)*,* baseado em ferramentas (*tools-based)*, aplicável a múltiplas linguagens (*multi-lingual*)*,* leve (*thin*)*,* livre e de código aberto*.* Contudo, segundo Quigley et al. (2009), nenhum outro *framework* existente possui esse conjunto de critérios de projeto reunidos em uma só ferramenta. Esses critérios podem ser explicados de forma objetiva, como segue [Quigley et al. 2009]:

1. Ponto-a-ponto: um sistema construído usando ROS consiste em uma série de

 $\overline{a}$ 

<sup>2</sup> Disponível em http://answers.ros.org/questions/ Acesso em: 17/01/2013.

<sup>3</sup> Disponível em http://www.nacaolivre.com.br/open-source/licenca-gpl/ Acesso em: 20/01/2013.

<sup>4</sup> Disponível em http://barraq.github.com/fOSSa2012/slides.html#slide-13 Acesso em: 19/01/2013.

processos, potencialmente distribuídos em um número diferente de hospedeiros, ligados em tempo de execução do sistema em uma topologia ponto-a-ponto.

- 2. Multi linguagem: ao escrever algum código, muitas pessoas têm preferências por uma determinada linguagem de programação. Estas podem opções técnicas ou pessoais. Por essa razão, o ROS foi projetado com um idioma neutro, suportando atualmente C, C ++, Python, LISP. Para fornecer o suporte a diversas linguagens de programação, o ROS utiliza uma IDL (*Interface Definition Language*) , que é uma linguagem neutra de definição de interface para descrever as mensagens enviadas entre os módulos.
- 3. Baseado em ferramenta: com o intuito de gerenciar a complexidade do ROS, existe um projeto de *microkernel*, no qual um grande número de pequenas ferramentas são usadas para criar e executar vários componentes, ao invés de construir um sistema monolítico.
- 4. Leve: Tendo em vista a reutilização de código, os desenvolvedores do ROS foram encorajados a se fundamentarem em bibliotecas independentes. O seu sistema de compilação executa construções modulares dentro da árvore de códigos-fonte, usando o CMake<sup>5</sup>, o que torna trivial seguir essa ideologia "leve".
- 5. *Free and Open*-*Source:* como mencionado na seção 1, o código fonte completo do ROS está disponível publicamente, permitindo o desenvolvimento de projetos comerciais e não comercial.

## **3. Estudo de Caso: Leitura de Sensor usando o ROS**

Para o desenvolvimento do presente estudo de caso, foi usado o kit LEGO® Mindstorms® Education NXT 9797. É importante registrar que a última versão do ROS (*fuerte*) não oferece suporte para o pacote LEGO® Mindstorms® NXT. Assim, as versões que podem ser usadas com esse kit de desenvolvimento são versões anteriores, como o ROS Electric ou o ROS Diamondback. A versão usada foi o ROS Electric, por ser uma versão estável e adequada a este estudo de caso. Com as ferramentas disponíveis, abre-se um amplo leque de possibilidades para o controle do kit de desenvolvimento. O foco do presente artigo é a demonstração da leitura de sensores do kit LEGO®, em especial o sensor de toque.

# **3.1. O kit LEGO® Mindstorms® NXT**

 $\overline{a}$ 

O kit LEGO® Mindstorms® NXT 2.0 é um kit robótico modular produzido pela LEGO, é constituído por um conjunto de peças de encaixe, acrescido de sensores e motores que são controlados por um processador programável ou bloco inteligente, o qual permite a leitura de sensores e acionamento de motores [Quirino e Gonçalves 2010]. Esse kit é interessante no contexto experimental por ser voltado à educação tecnológica<sup>6</sup>.

 O bloco inteligente permite a conectividade via módulo *Bluetooth* ou porta USB 2.0. Disponibiliza três portas de saída e quatro portas de entrada digitais, possui um *display* que mostra as funcionalidades do bloco e um alto-falante. Além do bloco inteligente, o kit LEGO® Mindstorms® Education NXT 9797 possui bateria recarregável de lítio; três servo-motores; dois sensores de toque, um sensor ultra-sônico, um sensor de

<sup>5</sup> Cmake é um sistema de automação de compilação de sistemas. Disponível em

http://leandro.setefaces.org/2011/tutorial-cmake-p-i/ Acesso em: 20/01/2013.

<sup>6</sup> Disponível em http://mindstorms.lego.com/en-us/whatisnxt/default.aspx Acesso em: 17/01/2013.

cor e de intensidade luminosa [Silva e Porto 2011]. Seu hardware apresenta alta durabilidade e facilidade de alteração considerando as peças de encaixes, sendo caracterizado por um custo relativamente baixo em comparação a outros kits (ex. Aldebaran  $NAO<sup>7</sup>$ , bioloid<sup>8</sup> etc).

 A interação com o kit LEGO® Mindstorms® NXT é realizada por meio de uma conexão entre o SO Ubuntu 11.10 e o bloco inteligente, via *Bluetooth* ou cabo USB. Em geral, a interface usual para o ROS é um terminal no qual são executados programas em linhas de comando.

 Muito embora o ROS não seja considerado "amigável ao usuário", as limitações do ambiente de desenvolvimento nativo fornecido com o kit LEGO® motivam o seu uso. Dentre as limitações observadas, pode-se citar uma linguagem de programação limitada, a qual não permite, por exemplo, a criação de um servidor baseado em *sockets* TCP no bloco inteligente e não dá suporte a tele-operação de robôs. Também existem limitações considerando o hardware nativo como a baixa capacidade de processamento (Atmel 32 bits ARM7) e pouca quantidade de memória (256 Kbytes FLASH, 64 Kbytes de RAM). Dessa forma, justifica-se o uso do *framework* ROS como forma de superar as limitações observadas, sendo possível criar protótipos mais complexos, mediante o uso de um computador como extensão para realizar processamento adicional.

#### **3.2. Preparação do Espaço de Trabalho**

Para instalação do ROS Electric, o site oficial do ROS oferece o procedimento completo para o SO Linux Ubuntu<sup>9</sup>. A versão usada para a confecção deste artigo foi a 11.10 em plataforma de 32 bits. O suporte estável para o ROS é fornecido para Linux Ubuntu, embora existam outros SOs com suporte experimental. Há quatro configurações padrão para a instalação do ROS. A mais apropriada para o estudo de caso pretendido, é a instalação da versão Desktop-Full Install, que é a recomendada pelo site do ROS. Para essa instalação é necessário estar conectado a Internet.

Após a instalação bem sucedida do ROS Electric é necessário modificar as configurações do interpretador de comandos usado, nesse caso, o bash, de modo que este adicione o ambiente de desenvolvimento do ROS a cada sessão iniciada. Além dos pacotes básicos do ROS Electric, recomenda-se a instalação de algumas ferramentas independentes, as quais poderão ser usadas posteriormente no sistema ROS. São elas o rosinstall, usada para adquirir facilmente pacotes e o rosdep que permite instalar de forma prática dependências à instalação original do ROS. Em seguida, é necessário criar uma *workspace* pessoal, onde os pacotes desenvolvidos serão criados. Esse procedimento é realizado mediante a execução do comando rosws init ~/ros\_workspace /opt/ros/electric.

O espaço de trabalho padrão do ROS é configurado em /opt/ros/electric/setup.bash. Dessa forma, é preciso mudar esse diretório para a pasta criada anteriormente. Para tanto, basta editar o arquivo .bashrc e acrescentar o caminho real da nova pasta de trabalho (ex. source

 $\overline{a}$ 

<sup>7</sup> Disponível em http://www.aldebaran-robotics.com/en/ Acesso em: 28/01/2013

<sup>8</sup> Disponível em http://www.trossenrobotics.com/bioloid-and-humanoid-robot-kits.aspx Acesso em: 28/01/2013.

<sup>9</sup> Disponível em: http://www.ros.org/wiki/electric/Installation/Ubuntu Acesso em: 17/01/2013.

/home/user/ros\_workspace/setup.bash). Além disso, é necessário atualizar a referência do arquivo setup.bash (ex. source ~/ros\_workspace setup.bash). Em seguida é criada uma pasta específica para uso na criação de pacotes ROS. Essa pasta é colocada dentro do diretório ros\_workspace (ex. mkdir ~/ros\_workspace/sandbox). O caminho do pacote deve ser inserido no *path* do ROS (ROS PACKAGE PATH), com o comando source /home/user/ros\_workspace/setup.sh. Dessa forma, tem-se o sistema ROS instalado e a pasta pessoal de trabalho criada.

### **3.3. Adição dos Pacotes Necessários para a operação do kit LEGO®**

Os procedimentos de instalação dos pacotes necessários para a operação do kit LEGO® Mindstorms<sup>®</sup> NXT estão disponíveis no site do ROS<sup>10</sup>. O software ROS para LEGO é organizado em pacotes e pilhas, os pacotes contém funcionalidades referentes ao processos do ROS, as pilhas coletam conjuntos de pacotes e juntos oferecem funcionalidade para a comunicação entre nodos, contendo a infraestrutura básica do ROS [Cousins 2010a]. Antes de instalar os pacotes NXT, é necessário fazer algumas configurações.

- A criação de um grupo lego e adição do usuário usado ao grupo;
- Criar um arquivo de regras udev para o grupo lego que acabou de ser criado. Isso pode ser feito de forma simples mediante o comando apresentado na Listagem 1, o qual define regras para o arquivo lego.rules. Este arquivo será movido da pasta /tmp e será identificado em /etc/udev/rules.d, para permitir o acesso via módulo USB ao bloco inteligente. Posteriormente deve-se reiniciar o udev.
- Inserir novas fontes para o gerenciador de pacotes, de modo que este possa instalar pacotes do ROS (Listagem 2).
- Instalação do pacote ros-electric-nxtall usando o gerenciador de pacotes do Ubuntu.

```
echo "BUS==\"usb\", ATTRS{idVendor}==\"0694\", GROUP=\"lego\",<br>MODE=\"" > /tmp/70-lego.rules && sudo mv /tmp/70-lego.rules
             > /tmp/70-lego.rules && sudo mv /tmp/70-lego.rules
/etc/udev/rules.d/70-lego.rules
```
**Listagem 1: Regra criada para o gerenciador de dispositivos udev.** 

Sudo sh -c 'echo "deb http://packages.ros.org/ros/ubuntu oneiric main" > /etc/apt/sources.list.d/ros-latest.list

#### **Listagem 2: Inserção de nova fonte de pacotes no gerenciador de pacotes do Ubuntu.**

Assim, a infraestrutura necessária para a operação do kit LEGO® por intermédio do *framework* ROS está pronta. A seção 3.4 apresentará a leira de sensores via ROS.

# **3.4. Leitura de Sensores do LEGO® Mindstorms® NXT**

 $\overline{a}$ 

Para leitura de sensores usando o ROS, é necessário certificar-se que a comunicação com

<sup>10</sup> Disponível em: http://www.ros.org/wiki/Robots/NXT/electric Acesso em: 17/01/2013.

o bloco inteligente está sendo executada de forma correta. Isso pode ser realizado por meio do comando roscore (sem parâmetros), como segue na Figura 1.

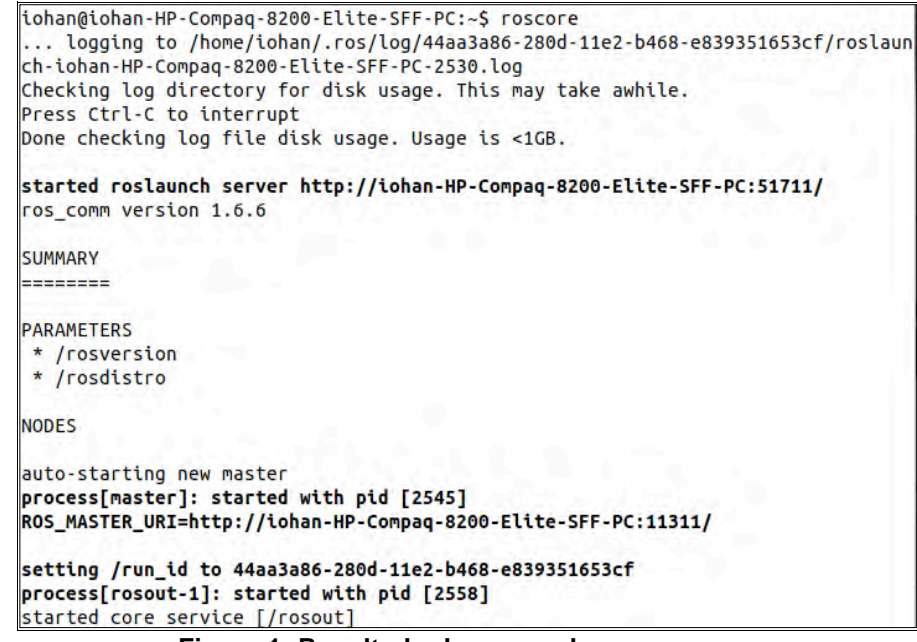

**Figura 1: Resultado do comando roscore.**

A saída do comando apresentada na Figura 1 demonstra como deverá estar o sistema, caso o ROS esteja em execução e a conexão tenha sido realizada com sucesso. A conexão com o bloco inteligente fica evidente considerando a última linha mostrada na Figura 1, ("started core servisse[/rosoutr]"). Isso indica que o serviço foi iniciado com sucesso e que a conexão foi estabelecida com o bloco inteligente.

 O bloco inteligente possui quatro portas para fixação dos sensores (porta 1, 2, 3, e 4, em sua parte inferior (Figura 2). Na parte superior existem três portas para fixação dos motores e uma porta para conexão via módulo USB. Esta última permite estabelecer conexão com o bloco inteligente, o qual será controlado pelo computador via porta USB. O sensor de toque pode ser conectado à porta 1, como mostrado na Figura 2.

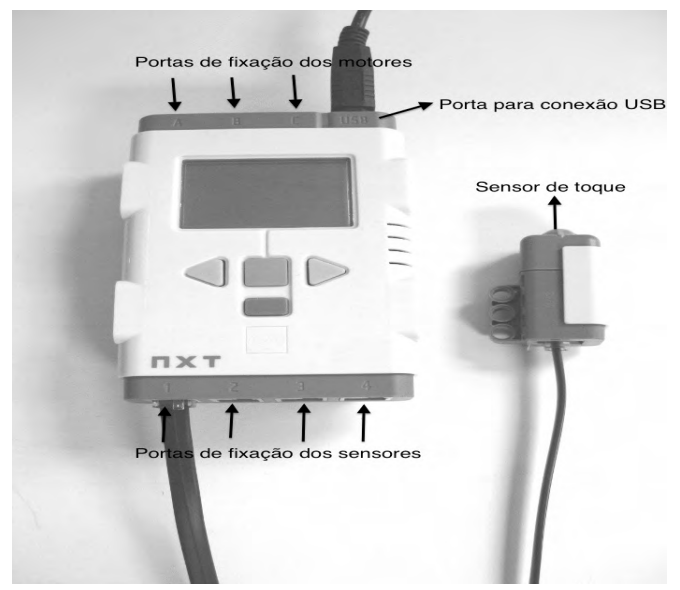

**Figura 2: Bloco inteligente e sensor de toque.**

A descrição do sensor a ser usado é fornecida ao ROS mediante a especificação de um arquivo do tipo .yaml, o qual fornece a descrição do sensor, seu tipo e um identificador. O arquivo robot.yaml é especificado para um sensor de toque (Listagem 3).

```
nxt robot: // o nome do robô
       - type: touch // tipo do sensor
         frame_id: touch_frame // identificador para o sensor
         name: my_touch_sensor // nome do sensor
        port: PORT_1 // porta do bloco inteligente
         desired_frequency: 20.0 // frequência definida
```
**Listagem 3: Arquivo robot.yaml contendo a especificação do sensor de toque.**

O próximo passo é a criação de um arquivo de carga com extensão .launch para o ROS (ROS *launch*), o qual irá iniciar o pacote NXT-ROS (Listagem 4).

```
<launch>
```

```
 <node pkg="nxt_ros" type="nxt_ros.py" name="nxt_ros" 
       output="screen" respawn="true">
            <rosparam command="load" file="$(find learning_nxt)/
             robot.yaml" /> </node> 
</launch>
```
#### **Listagem 4: Arquivo robot.launch.**

Agora se faz necessário testar as configurações feitas anteriormente. Assim verifica se o bloco inteligente está se comunicando com o sensor pretendido. Para isto, executa-se o comando roslaunch robot.launch. O resultado é a inicialização do serviço NXT-ROS e a criação de uma instância do sensor de toque denominada "my\_touch\_sensor" na porta 1.

```
SUMMARY ========
     PARAMETERS
       * /nxt_ros/nxt_robot NODES /
          nxt_ros (nxt_ros/nxt_ros.py)
     starting new master (master configured for auto start)
     process[master]: started with pid [11699]
     ROS_MASTER_URI=http://bvo:11311/
     process[rosout-1]: started with pid [11712]
      started core service [/rosout]
     process[nxt_ros-2]: started with pid [11724]
      [INFO] 1282349960.808368: Creating touch with name 
     my_touch_sensor on PORT_1
```
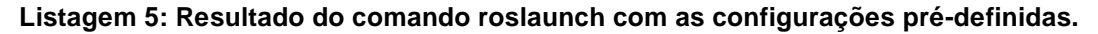

A visualização dos sensores pode ser realizada mediante o uso do comando rostopic list. Para este estudo de caso, se todos os passos descritos foram executados de forma correta o sensor my\_touch\_sensor aparecerá na lista de sensores em execução. Para verificar o acionamento do sensor de toque execute o seguinte comando rosrun nxt\_python my\_touch\_sensor.py, no terminal aparecerá os resultados, quando o sensor de toque for pressionado será visualizado TOUCH: TRUE, caso contrário TOUCH: FALSE.

A visualização dos demais sensores do kit LEGO® Mindstorms® NXT segue os mesmos procedimentos considerando a criação de arquivos de configuração .yaml e .launch. Vale observar que ao se usar vários sensores paralelamente, pode ser criado apenas um arquivo de configuração com especificações de todos os sensores envolvidos.

#### **4. Conclusão**

Sob a ótica do desenvolvedor, este estudo de caso proporciona o conhecimento mais detalhado do *framework* ROS. É possível abstrair o quanto a ferramenta em questão proporciona em termos de funcionalidades para a operação e interação com robôs. A leitura do sensor de toque representa uma pequena demonstração do que é possível fazer utilizando o *framework* ROS e um kit robótico mais simples.

Embora o estudo de caso tenha utilizado um ambiente simples em termos de hardware, a diversidade de plataformas suportadas, o fato de ser livre e de código aberto, sua eficiência quanto a gerência de sistemas robóticos e sua flexibilidade tornam o ROS apto a lidar com desafios em grande escala. Exemplos como o robô PR2 [Cousins, 2010b] mostram o quanto este *framework* é revolucionário e demonstram seu grande potencial quanto ao desenvolvimento de aplicações voltadas a robôs de serviço.

Como trabalho futuro pretende-se utilizar o estudo de caso apresentado e aprofundá-lo considerando o controle dos motores e demais sensores presentes no kit LEGO® Mindstorms® NXT. Com isso, prevalecerá o intuito de criar um primeiro protótipo de robô completo, o qual usa vários sensores e motores em paralelo.

#### **Referências**

- Alexander, B., Hsiao, K., Jenkins, C., Suay, B. e Toris, R. (2012). Robot Web Tools. In IEEE Robotics & Automation Magazine, pages 20-23.
- Silva, S. R. X. e Porto, L. (2011) "Análise Comparativa de Kits de Robótica Educativa", In: XXXIX Congresso Brasileiro de Educação em Engenharia.
- Cousins, S. (2010a). ROS on the PR2. In IEEE Robotics & Automation Magazine, pages 23-25.
- Cousins, S. (2010b). Welcome to ROS Topics. In IEEE Robotics & Automation Magazine, pages 13-14.
- Quirino, G. e Gonçalves, V. (2010) "O Uso da Robótica Educacional no Ensino Fundamental", In: VIII Encontro Anual de Computação.
- Quigley, M., Gerkey, B., Conley, K., Faust, J., Foote, T., Leibs, J., Berger, E., Wheeler, R. e Ng, A. (2009) " ROS: an open-source Robot Operating System", In: International Conference on Robotics and Automation.